# Занятие № 3 - 4

Дата: 06.09.2022г.

#### Тема занятия: Введение в программу «КОМПАС-3D»

# Цели:

учебные:

познакомить обучающихся со средой САПР КОМПАС, элементами интерфейса системы. назначением программы: научить основам работы со справочной системой, первой настройке системы: работе с программой: установить межпрелметные связи: информатика - черчение

#### развивающие:

развивать умения устанавливать причинно-следственные связи, выделять главное, обобщать имеющиеся факты, логически и абстрактно мыслить;

#### воспитательные:

формировать устойчивый интерес к предмету

#### Хол занятия

# 1. Оргмомент

# 2. Мотивация

#### Роль машинной графики в различных сферах жизни общества

Машинная графика - отрасль систем автоматизированного проектирования (САПР). В век компьютерных технологий она заняла твердые позиции в машиностроении, приборостроении, электронике, сфере информационных технологий и даже экономике.

Роль машинной графики как одной из основных подсистем автоматизированного проектирования значительна, так как только она позволяет в условиях современного уровня развития вычислитель-ной техники автоматизировать выполнение трудоемких чертежных и расчетно-графических работ.

Очевидно, что в условиях жесткой конкуренции коллектив любого предприятия заинтересован в сокращении сроков от идеи до запуска в производство новых изделий, в оптимизации производственных процессов, в потребительских качествах выпускаемых изделий (надежности, безопасности, эстетичности) и, наконец, в их реализации. Первый этап «от идеи до запуска в производство» - самый трудоемкий, так как здесь, кроме воплощения идеи в доступную для всех форму информации, необходимо предусмотреть и технологичность, и надежность, и безопасность.

Системы автоматизированного проектирования не только позволяют снизить трудоемкость и повысить наглядность и эффективность процесса проектирования изделия (избежать множества конструкторских ошибок еще на стадии разработки), но и дают возможность реализовать идею единого информационного пространства на предприятии, которое развивается быстрыми темпами.

Машинная графика обеспечивает: > быстрое выполнение чертежей (примерно в 3 раза быстрее ручного);

- > повышение их точности:
- > повышение качества чертежей:
- > возможность их многократного использования;
- > ускорение расчетов и анализа при проектировании;
- > высокий уровень проектирования;
- > сокращение затрат на усовершенствование;

> интеграцию проектирования с другими видами деятельности. Об укреплении своих позиций в жизни общества свидетельствуют многочисленные программы по машинной графике, которые включены в учебные планы вузов, школ и коммерческих курсов.

машинная графика - это самый современный способ проектирования изделий в любой отрасли промышленности. Знание его может стать одной из преимущественных характеристик для получения работы, а также продолжения образования.

#### 3. Новая тема

#### 3.1 САПР КОМПАС. Основы работы со справочной системой.

Система автоматизированного проектирования (САПР) родилась в 60-е годы прошлого века, но лишь с бурным развитием вычислительной техники последнего десятилетия стало возможным создание программных средств машинной графики.

Аббревиатура САПР - Системы Автоматизированного Проектирования - впервые была использована основоположником этого научного направления Айвеном Сазерлендом (Массачусетский технологический институт).

Первоначально графические редакторы предназначались для автоматизации инженерно-графических работ. Компьютер совместно с монитором представляли собой «электронный кульман», то есть хороший инструмент для выполнения конструкторской документации (чертежа). Эти системы называют двухмерными *(2*D *-* моделирование). На плоском экране получался лишь абстрактный образ трехмерного объекта, каждый вид которого может быть выполнен только как отдельная фигура. Система не связывает их (главный вид, вид сверху вид слева) между собой (рис.). Для проверки правильности разработки чертежа конструктором требовалось создание макета детали.

В настоящее время, с точки зрения создания чертежей, такой подход практически не требуется. Существует возможность создать макет в системе трехмерного твердотельного моделирования. Данный метод прост, нагляден и позволяет без особого труда вносить корректировку и дорабатывать модель. После создания 3D*-* модели можно получить графическое изображение, которое ассоциативно связано с ней, т. е. изменяя форму или размер модели, автоматически изменяется изображение на всех связанных с ней видах. А после некоторой доработки (проставление размеров, выполнение разре-за и т.д.) данное графическое изображение превращается в полно-ценный чертеж, выполненный по всем правилам Единой системы конструкторской документации (ЕСКД)

#### **3.2** *Запуск программы Компас. Интерфейс системы*

Для запуска программы необходимо дважды щелкнуть левой клавишей мыши по значку расположенному на **Рабочем столе** (рис. ), или выбрать одноименную команду из меню **пуск** (по умолчанию пуск программы Компас-3D, рис $\rightarrow$ ).

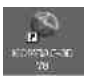

После того как вы запустили программу, перед вами появится Г**лавное окно** системы, в котором нет ни одного открытого документа (рис.).

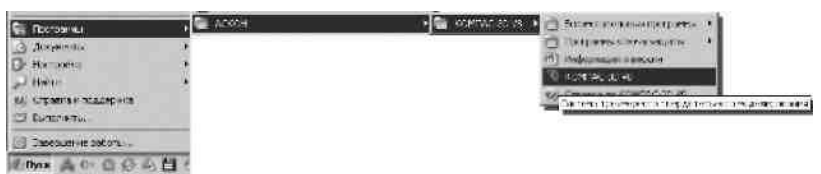

Заголовок программного окна Инструментальная Главное меню системы панель **Стандартная**

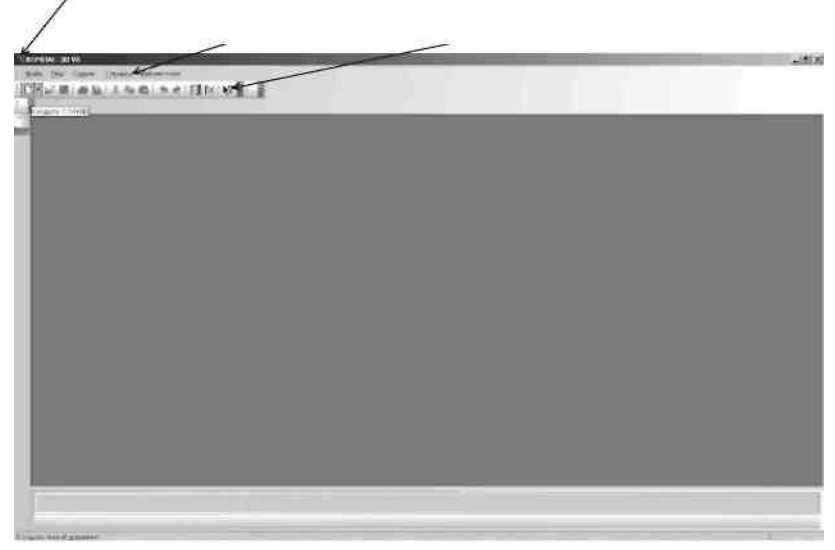

Рис. Запуск КОМПАС-3D из меню **Пуск**

Чтобы работа в среде КОМПАС-3D была максимально удобной, разработчики предусмотрели возможность настройки интерфейса индивидуально для каждого пользователя в зависимости от выполняемых задач.

**интерфейсом** называется оболочка программного продукта, осуществляющая взаимосвязь между пользователем и ядром программы.

Структура интерфейса системы КОМПАС проста и интуитивно понятна. Независимо от того, какая версия КОМПАС установлена на компьютере, базовые приемы и методы работы одинаковы.

**>**Первая строка интерфейса **Заголовок программного окна** (указывается название программы, номер версии, имя текущего документа);

> вторая - **Главное меню системы** (зависит от типа текущего документа: вызов команд системы, основные меню);

третья - инструментальная панель **стандартная** (собраны команды, которые часто употребляются при работе с системой)

# **3.3 Типы документов**

В КОМПАС имеются несколько типов документов: одни относятся к чертежам, другие к трехмерному моделиров текстовым. Каждому типу документа соответствует файл с определенным расширением.

Для того чтобы создать новый документ, на инструментальной панели **стандартная** щелкните левой клавишей мыши по кнопке **создать**  (рис.). Даная система позволяет создавать:

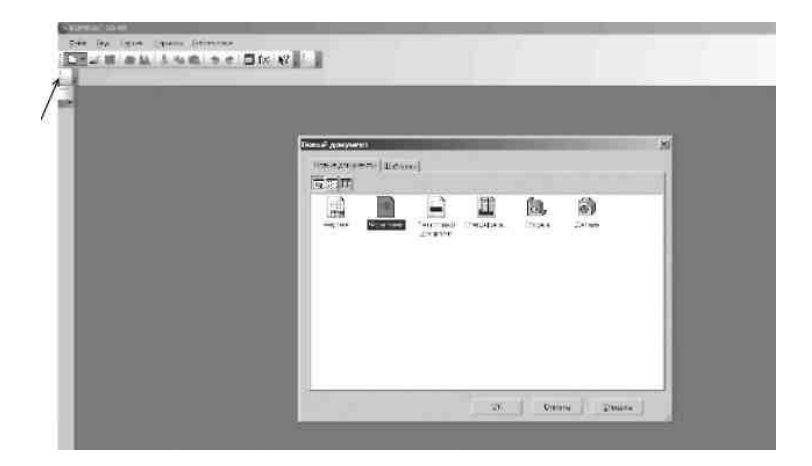

Панель свойств Рис. Раскрытие Панели свойств

1. **чертеж** - изображение с рамкой и штампом (файлы чертежей имеют расширение .cdw);

2. **фрагмент** - вспомогательный документ без рамки и штампа (файл фрагмента имеет расширение .frw);

3. **текстовый документ** - это любой документ, содержащий текст (файл текстового документа имеет расширение .kdw);

4. **спецификация** - это документ, оформленный в виде таблицы в рамке с основной надписью, который содержит информацию о деталях сборки (файл спецификации имеет расширение .spw);

5. **сборка** - это модель, созданная из различных деталей с применением сборочных операций (файл сборки имеет расширение .a3d);

6. **деталь** – это модель, созданная из однородного материала без применения сборочных операций (файл детали имеет расширение .m3d).

# **основные элементы рабочего окна документа Фрагмент**

Выберите тип документа **Фрагмент** (рис). Вспомогательный тип графического документа КОМПАС-3D

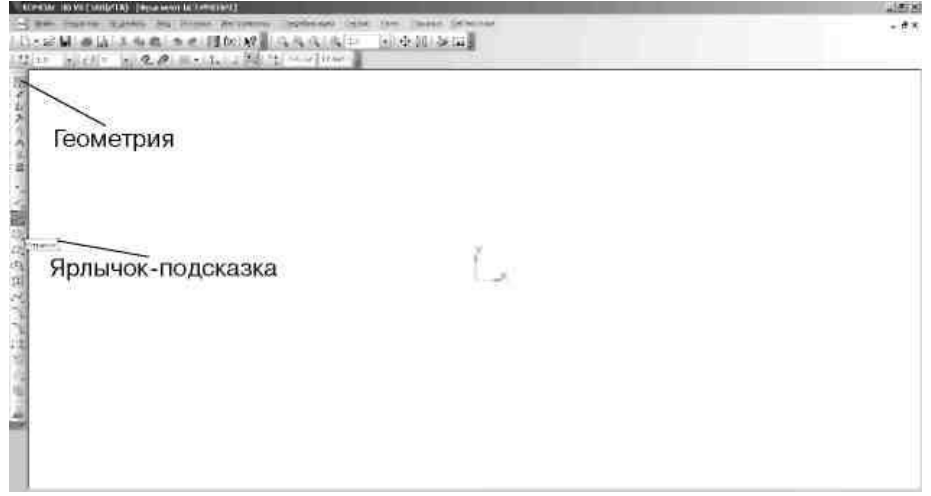

#### Рис. **Заголовок рабочего** окна документа **Фрагмент**

2. **Главное меню** служит для вызова команд системы. Содержит название страниц меню. Состав Главного меню зависит от типа текущего документа. Обратите внимание, команды включения и отключения элементов экрана расположены в меню **вид** (рис.).

3. **инструментальные панели** содержат кнопки вызова команд системы:

> **стандартная** - панель, на которой расположены кнопки вызова команд стандартных операций с файлами и объектами (рис.);

> **вид** - панель, на которой расположены кнопки вызова команд настройки отображения активного документа (рис.);

> **Текущее состояние** - панель, на которой отображаются параметры текущего состояния активного документа

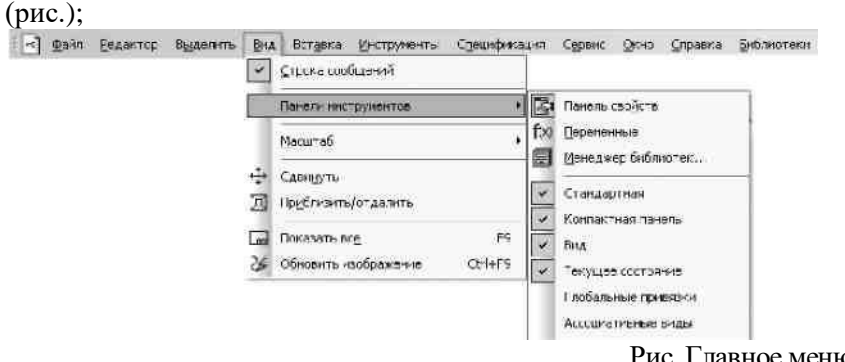

Рис. Главное меню

# **4. Закрепление темы**

# *Проверьте себя. Вопросы*

- 1. Какова роль машинной графики в различных сферах жизни общества?
- 2. Что такое САПР?
- 3. Что такое КОМПАС?
- 4. Как запустить программу КОМПАС-3D?
- 5. Что такое интерфейс?
- 6. Какие типы документов можно создать в программе КОМ-ПАС-3D?
- 7. Как создать новый документ?

# **5. Подведение итогов урока**

**6. Дом зад**